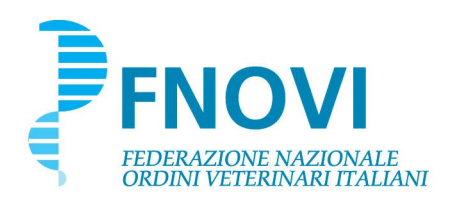

Prot. n. 2553/2017/F/

Roma, 07 giugno 2017

Ai Presidenti degli Ordini Provinciali

## LORO SEDI

Ai Componenti il Comitato Centrale FNOVI e il Collegio dei Revisori dei Conti

# LORO SEDI

Via PEC e via e-mail

## **Oggetto: Aggiornamenti portale FNOVI – Attivazione "***Profilo Professionale***"**

Caro Presidente,

come anticipato nel corso dell'ultimo Consiglio Nazionale ti informo che a breve sarà disponibile una nuova funzione del portale Fnovi, e la presente comunicazione è finalizzata a dare tutte le informazioni ai Consigli Direttivi e alle Segreterie.

La nuova funzione consentirà a tutti i Medici Veterinari iscritti ai rispettivi Albi Provinciali e in possesso di PEC valida, di aggiornare, sul portale della Federazione, il proprio "*Profilo Professionale"* e di decidere se autorizzarne o meno la pubblicazione.

La prima fase prevedrà, a partire da martedì 13 giugno, il rilascio delle credenziali di accesso: per ciascun iscritto con indirizzo PEC registrato nella scheda anagrafica dell'Albo Unico verrà generata un'utenza riservata, i cui daci di accesso saranno inviati tramite PEC.

I dati che l'iscritto visualizzerà al primo accesso sul proprio "*Profilo Professionale"*, saranno quelli presenti nella scheda anagrafica dell'Albo Unico e potrà modificarne solo una parte.

Rispetto alle modalità di utilizzo del nuovo servizio si invita a consultare il manuale operativo.

La seconda e ultima fase consisterà, al raggiungimento dell'attivazione di un numero significativo di profili da parte dei singoli iscritti, nell'inserimento sul portale della Federazione di una nuova sezione denominata *"Ricerca medici veterinari*" presente nel menu principale del portale alla voce "Albi e iscritti".

L'Area *"Ricerca medici veterinari*" sarà visibile a tutti e consentirà di effettuare la ricerca di un Medico Veterinario sulla base dei parametri impostati, e, una volta individuato, consentirà la visualizzazione, se l'iscritto ne avrà autorizzato la "pubblicazione", della scheda del singolo professionista denominata in precedenza "*Profilo Professionale"*.

Allo scopo di monitorare l'attività ed eseguire le verifiche e i controlli necessari durante l'esecuzione delle procedure per l'invio massivo delle circa 30.000 credenziali, l'operatività sull'Albo Unico sarà sospesa per tre giorni.

Da martedì 13 giugno a giovedì 15 giugno compresi non sarà quindi possibile effettuare le consuete operazioni di registrazione di nuove iscrizioni, cancellazioni, trasferimenti ed annotazione dei provvedimenti disciplinari.

A partire da venerdì 16 giugno, l'operatività ordinaria sarà riattivata, e le procedure integrate con le funzioni di allineamento puntuale per la creazione e gestione delle utenze dei singoli Iscritti.

L'allineamento puntuale funzionerà in maniera automatica e del tutto trasparente per gli Ordini Provinciali, in particolare:

- 1. la registrazione di una nuova (prima) iscrizione di un medico veterinario con indirizzo PEC comporterà la generazione di una nuova utenza per l'Iscritto e relativo invio tramite PEC delle credenziali generate; nel caso in cui non sia inserita una PEC, non verrà generata alcuna utenza, cosa che avverrà eventualmente successivamente con l'inserimento di una PEC (in sede di variazione della scheda da parte dell'Ordine);
- 2. la registrazione di una cancellazione di un Iscritto con utenza già attivata comporterà la disattivazione dell'utenza stessa (di conseguenza l'utente non potrà più intervenire sul proprio profilo professionale e ne sarà informato tramite PEC );
- 3. la registrazione di una reiscrizione di un Iscritto che aveva utenza attiva prima della cancellazione, comporterà la riattivazione di tale utenza e l'invio di una PEC all'Iscritto;
- 4. la registrazione di una reiscrizione di un soggetto che NON aveva utenza attiva prima della cancellazione e in possesso di indirizzo PEC, comporterà la generazione di una nuova utenza (alla stregua di una prima iscrizione) e l'invio di una PEC ;
- 5. la registrazione della variazione di uno o più campi tra codice fiscale, nome, cognome e indirizzo PEC, comporterà la variazione degli stessi per l'utenza e, nel caso la variazione abbia interessato dati utili al login (codice fiscale, indirizzo PEC) l'invio di una PEC all'Iscritto

Il trasferimento non comporta alcun intervento sull'utenza del veterinario.

Per completezza di informazione e allo scopo di consentire alle segreterie degli Ordini Provinciali di far fronte a eventuali richieste di assistenza, in appendice si inviano i testi delle e-mail che gli iscritti riceveranno.

Nel comunicare che i nostri Uffici restano a disposizione per i chiarimenti ritenuti necessari, Ti ringrazio fin d'ora per l'attenzione e, certo come sempre della Tua collaborazione, colgo l'occasione per porgerTi cordiali saluti.

 Il Presidente FNOVI (Dott. Gaetano Penocchio)

## **APPENDICE: TESTI DELLE PEC**

### *Testo PEC che sarà inviata agli iscritti il 13 giugno*

#### *OGGETTO:*

*Creazione utenza per accesso portale FNOVI*

#### *TESTO DELLA MAIL:*

*Gent.le [NOME\_VETERINARIO] [COGNOME\_VETERINARIO], si informa che é stata creata un'utenza personale che consente di accedere alla propria area riservata del portale della FNOVI - Federazione Nazionale Ordine Veterinari Italiani.*

*Queste le credenziali per accedere:*

*url: http://www.fnovi.it/ username: [CODICE\_FISCALE\_VETERINARIO] (non potrà essere modificata) password: [PASSWORD\_GENERATA\_DAL\_SISTEMA] (potrà essere modificata dopo il primo accesso)*

*A questo indirizzo è possibile consultare e/o scaricare il manuale di compilazione del profilo professionale: http://www.fnovi.it/sites/default/files/manuali/FNOVI\_MANUALE-PerlaCompilazionedelProfiloProfessionale.pdf*

*Cordiali saluti.*

*---*

*Questa è una mail generata automaticamente, si prega di non rispondere direttamente ma di utilizzare l'indirizzo info@fnovi.it.*

## *Generazione di una nuova utenza*

#### *OGGETTO:*

*Creazione utenza per accesso portale FNOVI*

#### *TESTO DELLA MAIL:*

*Gent.le [NOME\_VETERINARIO] [COGNOME\_VETERINARIO], si informa che é stata creata un'utenza personale che consente di accedere alla propria area riservata del portale della FNOVI - Federazione Nazionale Ordine Veterinari Italiani.*

*Queste le credenziali per accedere:*

*url: http://www.fnovi.it/ username: [CODICE\_FISCALE\_VETERINARIO] (non potrà essere modificata) password: [PASSWORD\_GENERATA\_DAL\_SISTEMA] (potrà essere modificata dopo il primo accesso)*

*A questo indirizzo è possibile consultare e/o scaricare il manuale di compilazione del profilo professionale: http://www.fnovi.it/sites/default/files/manuali/FNOVI\_MANUALE-PerlaCompilazionedelProfiloProfessionale.pdf*

*Cordiali saluti.*

*--- Questa è una mail generata automaticamente, si prega di non rispondere direttamente ma di utilizzare l'indirizzo info@fnovi.it.*

### *Variazione dei dati di un'utenza esistente*

a) In caso di variazione della PEC e del codice fiscale:

#### *OGGETTO:*

*Variazione utenza per accesso portale FNOVI*

#### *TESTO DELLA MAIL:*

*Gent.le [NOME\_VETERINARIO] [COGNOME\_VETERINARIO], si informa che la PEC relativa all'utenza riservata sul portale FNOVI e il CODICE FISCALE, da utilizzare come username per effettuare il LOGIN, sono stai modificati dall'Ordine di iscrizione.*

*Questi i nuovi dati: PEC: [PEC\_VETERINARIO] CODICE FISCALE / USERNAME: [CODICE\_FISCALE\_VETERINARIO]*

*La PASSWORD per accedere NON non é cambiata. Qualora fosse stata dimenticata, é possibile impostarne una nuova utilizzando l'apposita procedura a questo indirizzo: http://www.fnovi.it/?q=user/password*

*A questo indirizzo è possibile consultare e/o scaricare il manuale di compilazione del profilo professionale: http://www.fnovi.it/sites/default/files/manuali/FNOVI\_MANUALE-PerlaCompilazionedelProfiloProfessionale.pdf*

*Cordiali saluti.*

*--- Questa è una mail generata automaticamente, si prega di non rispondere direttamente ma di utilizzare l'indirizzo info@fnovi.it.*

b) In caso di variazione del solo codice fiscale

#### *OGGETTO:*

*Variazione utenza per accesso portale FNOVI*

#### *TESTO DELLA MAIL:*

*Gent.le [NOME\_VETERINARIO] [COGNOME\_VETERINARIO], si informa che il CODICE FISCALE, da utilizzare come username per effettuare il LOGIN, é stato modificato dall'Ordine di iscrizione.*

*Questo il nuovo dato:[CODICE\_FISCALE\_VETERINARIO]*

*La PASSWORD per accedere NON non é cambiata. Qualora fosse stata dimenticata, é possibile impostarne una nuova utilizzando l'apposita procedura a questo indirizzo: http://www.fnovi.it/?q=user/password*

*A questo indirizzo è possibile consultare e/o scaricare il manuale di compilazione del profilo professionale: http://www.fnovi.it/sites/default/files/manuali/FNOVI\_MANUALE-PerlaCompilazionedelProfiloProfessionale.pdf*

*Cordiali saluti.*

*--- Questa è una mail generata automaticamente, si prega di non rispondere direttamente ma di utilizzare l'indirizzo info@fnovi.it.*

c) In caso di variazione della sola PEC:

#### *OGGETTO:*

*Variazione utenza per accesso portale FNOVI*

#### *TESTO DELLA MAIL:*

*Gent.le [NOME\_VETERINARIO] [COGNOME\_VETERINARIO], si informa che la PEC realtiva alla tua utenza riservata sul portale FNOVI é stata modificata dall'Ordine di iscrizione.*

*Questi la nuova PEC: [PEC\_VETERINARIO]*

*La PASSWORD per accedere NON non é cambiata. Qualora fosse stata dimenticata, é possibile impostarne una nuova utilizzando l'apposita procedura a questo indirizzo: http://www.fnovi.it/?q=user/password*

*A questo indirizzo è possibile consultare e/o scaricare il manuale di compilazione del profilo professionale: http://www.fnovi.it/sites/default/files/manuali/FNOVI\_MANUALE-PerlaCompilazionedelProfiloProfessionale.pdf*

*Cordiali saluti.*

*--- Questa è una mail generata automaticamente, si prega di non rispondere direttamente ma di utilizzare l'indirizzo info@fnovi.it.*

### *Disabilitazione di un'utenza attiva*

#### *OGGETTO:*

*Account disabilitato sul portale FNOVI*

#### *TESTO DELLA MAIL:*

*[NOME] [COGNOME], il tuo account sul portale FNOVI è stato disabilitato.*

*Cordiali saluti.*

*---*

*Questa è una mail generata automaticamente, si prega di non rispondere direttamente ma di utilizzare l'indirizzo info@fnovi.it.*

## *Riattivazione di un'utenza disattivata*

#### *OGGETTO:*

*Riattivazione dell'account sul portale FNOVI*

#### *TESTO DELLA MAIL:*

*[NOME] [COGNOME], il tuo account sul portale FNOVI è stato riattivato. Da ora potrai nuovamente accedere alla tua area riservata con le credenziali generate per l'utenza [USERNAME\_VETERINARIO] già in tuo possesso. Se hai smarrito la password, puoi utilizzare la funzione di RECUPERO PASSWORD: [LINK\_RECUPERO\_PASSWORD]*

*A questo indirizzo è possibile consultare e/o scaricare il manuale di compilazione del profilo professionale: http://www.fnovi.it/sites/default/files/manuali/FNOVI\_MANUALE-PerlaCompilazionedelProfiloProfessionale.pdf*

*Cordiali saluti.*

*---*

*Questa è una mail generata automaticamente, si prega di non rispondere direttamente ma di utilizzare l'indirizzo info@fnovi.it.*